#### **Marker Berbeda-Beda untuk Sistem Informasi Geografis Menggunakan PHP, Google Map API dan Akses Langsung Ke MySql**

**1Didik Nugroho, 2 Eko Purwanto 1Teknik Informatika, STMIK Sinar Nusantara 2Teknik Informatika, STMIK Duta Bangsa**

*1 didikhoho@gmail.com,2 ekopurwanto\_stmik@yahoo.co.id* 

#### ABSTRAK

*Google map API merupakan fasilitas yang diberikan google untuk mengembangkan aplikasi dengan memanfaatkan peta yang ada di google secara gratis. Banyak riset pembuatan Sistem informasi menggunakan marker salah satu fasilitas penanda yang ada di google map API. Permasalahannya bagaimana membuat marker untuk penanda yang berbeda-beda image. Riset ini dilakukan dengan metode percobaan. Diawali dengan membuat 18 sample data kemudian dilakukan coding dengan PHP, Javascript dan google map API. Serta menggunakan database Mysql secara langsung tanpa XML. Hasil riset ini metode pemrograman untuk menampilkan image yang berbeda-beda berdasarkan data dari Mysql. Hasil riset ini dapat dimanfaatkan bagi mahasiswa yang ingin mengembangkan sistem informasi geografis lebih komuniktif saat menampilkan banyak marker secara bersamaan.* 

**Kata Kunci:** Sistem Informasi Geografis, Marker, PHP, javascript, MySql, google map API.

#### **A. Latarbelakang**

*Google map API* merupakan fasilitas yang diberikan google untuk mengembangkan aplikasi dengan memanfaatkan peta yang ada di *google* secara gratis. Selama ini telah banya riset yang berupaya membangu aplikasi sistem informasi geografis dengan memanfaatkan *google map API.* 

Salah satu yang fasilitas yang sering dipakai dalam riset pengembangan sistem informasi geografis untuk menunjukkan suatu titik/lokasi dengan menggunakan marker. Marker merupakan fasilitas

Duta.com ISSN: 2086-9436 Volume 13 Nomor 1 September 2017 71

penanda lokasi yang berbentuk balon berwarna merah. Marker sendiri merupakan image bertipe png.

Beberapa riset berkaitan dengan *google map API*diantaranya Membangun aplikasi web dan mobile android untuk media pencarian kost menggunakan phonegap dan google map API(Andi Triansah, 2015)Begitu riset menentukan bantuan logistik (Faya Mahdia, 2013). Riset tersebut menggunakan marker dengan warna / image yang sama. Banyak pertanyaan yang diajukan oleh beberapa mahasiswa "Bagaimana memberi tanda pada suatu lokasi dengan marker yang berbeda-beda?". Penggunaan Marker yang berbeda ini bisa digunakan pada banyak kasus nantinya. Marker yang berbeda berguna menandai lokasi dengan kejadian yang berbeda-beda, sehingga memberikan informasi yang lebih komunikatif saat seluruh marker ditampilkan.

Riset ini dilakukan guna mencari metode pemrograman PHP, javascript dengan akses ke database mysql secara langsung tanpa melalui XML.

### **B. Rumusan**

Permasalahan dalam jurnal ini "Bagaimana memanfaatkan maker- maker yang berbeda untuk menunjukkan lokasi yang kondisinya berbeda-beda, menggunakan PHP, Javascript, Google map API dan MySql?".

# **C. Tujuan**

Tujuan dari penulisan jurnal ini untuk menunjukkan hasil kajian mengenai pemanfaatan maker- maker yang berbeda untuk menunjukkan lokasi yang kondisinya berbeda-beda sebagai contoh kasus endemis hama tikus, menggunakan PHP, Javascript, Google map API dan MySql.

# **D. Kajian Teori**

# **4.1 PHP dan javascript**

PHP bahasa pemrograman *script* yang dapat dipakai berhubungan dengan database MySql. Sehingga PHP sering juga banyak dipakai untuk membuat suatu *web* dinamis walau tidak tertutup kemungkinan digunakan untuk pemakaian lainnya. PHP secara umum digunakan untuk pemrograman di sisi *server*. Fungsinya melayani kebutuhan data, PHP merupakan sarana berinterkasi dengan

database(Andi Triansah, 2015).Javascript Perbedaannya adalah, jika *JavaScript* secara umum digunakan untuk pemrograman di sisi klien, Jadi Javascript berfungsi untuk mengelola penampilan data ke layar yang dapat dilihat oleh user.

## **4.2 MySql**

Mysql merupakan salah satu DBMS yang digunakan untuk mengelola database Basis data adalah suatu susunan atau kumpulan data operasional lengkap dari suatu organisasi atau perusahaan yang diorganisir atau dikelola dan disimpan secara terintegrasi dengan menggunakan metode tertentu menggunakan komputer sehingga mampu menyediakan informasi optimal yang diperlukan pemakainya. Sistem basis data adalah suatu sistem menyusun dan mengelola *record-record* menggunakan komputer untuk menyimpan atau merekam serta memelihara data operasional lengkap sebuah organisasi atau perusahaan sehingga mampu menyediakan informasi yang optimal yang diperlukan pemakai untuk proses mengambil keputusan.

# **4.3 Google map API**

Google Maps merupakan SIG yang berbasis internet yang diberikan Google secara gratis, termasuk di dalamnya *website* Google Maps (http://maps.google.com), Google Ride Finder, Google Translate, dan peta yang dapat disisipkan pada *website* lain melalui Google Maps API. Saat ini Google Maps adalah layanan pemetaan berbasis *web* yang popular. *User* membuat aplikasi dengan menambahkan layanan Google Maps ke w*ebsite* yang dibuatnya. Google Maps API (MihirGarude, 2014) dapat ditambahkan ke sebuah *website* menggunakan *JavaScript*. API tersebut menyediakan banyak fasilitas dan utilitas untuk memanipulasi peta dan menambahkan konten ke peta melalui berbagai layanan, memungkinkan *user* untuk membuat aplikasi peta yang kuat pada sebuah *website.* Namun untuk dapat mengakses Google Maps, terlebih dahulu *user* harus melakukan pendaftaran API *key* dengan data pendaftaran berupa nama domain *web* yang kita bangun (Andi Triansah, 2015). *Google Map API* mengijinkan kepada pengguna untuk membangun aplikasi *enterprise*  di dalam websitenya (Faya Mahdia, 2013).

#### **E. Metode Penelitian**

Penelitian ini dilakukan dengan membuat data simulasi yang diambil dari 10 desa dikecamatan Polanharjo, masing –masing desa disimulasikan 10 desa aman, 4 desa endemis parah, dan 4 desa endemis ringan. Setiap desa yang endemis ringan akan ditunjukkan dengan warna kuning, desa yang endemis berat warna merah dan desa yang aman dengan image biru. Masing-masing dicari posisi goegrafisnya menggunakan google map. Berikutnya dilakukan proses coding dengan melakukan serangkaian percobaan penyusunan script coding PHP, javascript dan google map API. Database untuk menyimpan data sampel menggunakan Mysql. Pengujian dilakukan dengan pengamatan visual dibandingkan dengan data sampel yang ada. Aplikasi dinyatakan layak jika aplikasi dapat menampilkan maker sesuai kondisi yang diminta serta hasil pengamatan visual sesuai dengan kondisi sampel data.

#### **F. Pembahasan**

### **6.1. Penyiapan data**

Kecamatan Polanharjo Klaten Jawa Tengah terdiri atas 18 desa. Dari 18 desa tersebut melalui google map API dilakukan pencarian titik koordinat. Masing-masing desa diberi sampel kondisi. Tabel 1. Contoh Sampel Data serangan hama Tikus desa

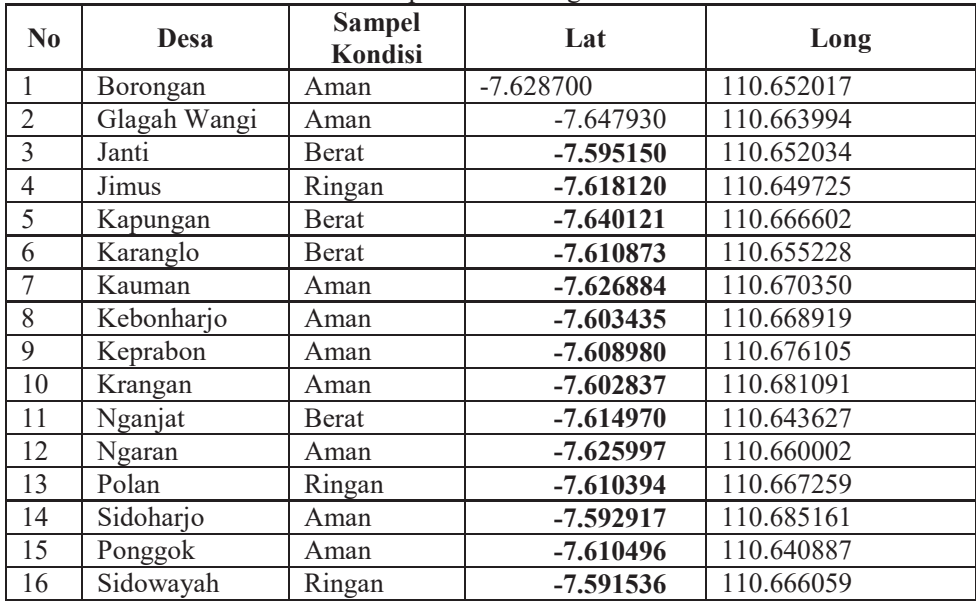

Duta.com ISSN: 2086-9436 Volume 13 Nomor 1 September 2017 74

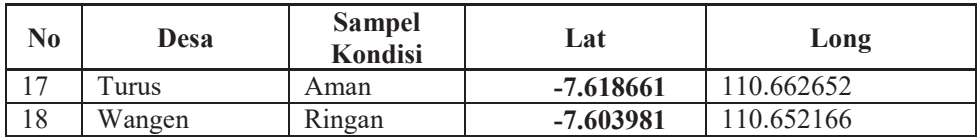

Tabel 1, merupakan contoh simulasi data yang menjelaskan data desa yang mengalami kondisi aman sejumlah 10, sedangkan seranggan hama ringan 4, dan kondisi serangan hama berat 4. Total 18 data desa sebagai sampel data.

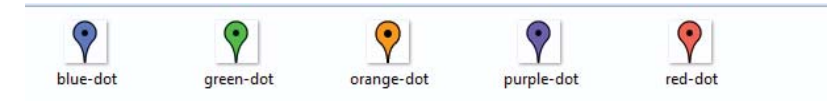

Gambar 1. Image balon untuk penanda

Icon balon sebagai penanda kondisi desa di simpan dalam folder/icon. Pada contoh diatas terdapat 5 image icon balon. Masingmasing image bertipe file png. Pada contoh sampel yang digunakan hanya 3 balon yang digunakan untuk mewakili kondisi aman, ringan dan berat seperti pada tabel 2.

| No | Desa          | Memberi<br>tanda kondisi |  |
|----|---------------|--------------------------|--|
|    | Blue-dot.png  | Aman                     |  |
|    | Green-dot.png | Ringan                   |  |
|    | Red-dot.png   | Berat                    |  |

Tabel 2.image penanda yang digunakan

#### **6.2 Proses Implementasi coding:**

1. Key untuk akses ke google map API

Didalam Heading aplikasi memalui fasilitas google map API dilakukan pemanggilan google map API. Dengan memasukkan key yang diperoleh dari google.

```
<head> 
<meta http-equiv="Content-Type" content="text/html; 
charset=UTF-8"> 
<title>Menampilkan Peta di Website dengan Google Maps 
API</title>
<script async defer 
src="https://maps.googleAPIs.com/maps/API/js?key=Isi
=initMap" 
   type="text/javascript"></script>
```
Pada javascript berikan key yang dimiliki. Proses mendapat key dilakukan dengan mendaftar ke google.

2. Menentukan titik pusat Peta

Titik pusat peta diarahkan ke kecamatan Polanharjo Klaten. Posisi Polanharjo pada lat (-7.628700, dan Long110.652017. Proses penentuan titik pusat dibawah:

```
<script type="text/javascript"> 
(function() { 
    window.onload = function(){ 
     var latLng = new google.maps.LatLng(-7.628700,
110.652017); 
       var options = { 
          zoom: 13, 
          center: latLng, 
          mapTypeId: google.maps.MapTypeId.ROADMAP 
       };
```
3. Membuat variabel untuk menyimpan peta.

Peta google map disimpan di variabel map.Maker yang akan ditampilkan disimpan dalam variabel array dengan nama marker. Serta infowindow masing-masing maker disimpan dalam variabel array inforwindow. Pembuatan variabel terlihat dibawah diberi tanda cetak tebal.

```
var map = new 
google.maps.Map(document.getElementById('map'), 
options); 
var marker=new Array();
```
**var infowindow**=new Array();

Pada perintah **var map** = new google.maps.Map(document.getElementById('map'), options); berarti menentukan area untuk mencetak peta diberi nama map.

#### 4. Pembacaan Database

Data yang tersimpan di database pada tabel desa diakses satu persatu, dicek apakah statunya. Perintah if(\$status=='AMAN'){\$t='icon/blue-dot.png';}, menyatakan jika status aman maka yang akan ditampilkan icon blue.png dan seterrusnya, seperti intruksi di bawah.

```
.. 
$lokasi = mysal query("select * from desa");while($koor=mysql_fetch_array($lokasi)){
$latlt=$koor['lat']; 
$langlt=$koor['lang']; 
$status=$koor['status']; 
if($status=='AMAN'){$t='icon/blue-dot.png';} 
if($status=='RINGAN'){$t='icon/green-dot.png';} 
if($status=='BERAT'){$t='icon/red-dot.png';} 
$ket=$koor['desa']; 
$i++;?> 
image='<?PHP echo $t;?>'; 
\text{marker} \{ \langle ?\text{PHP} \rangle \} echo \text{Si}; \quad ? \rangle = new
google.maps.Marker({position: new 
google.maps.LatLng(<?PHP echo $latlt; ?>,<?PHP echo 
$langlt; ?>), map: map, 
 title: '<?PHP echo $koor['noiventaris']; ?>' 
,icon:image }); 
infowindow[<?PHP echo \frac{1}{2}; ?>]=new
google.maps.InfoWindow({ content: '<?PHP echo $ket; ?> ' 
}); 
google.maps.event.addListener(marker[<?PHP echo $i; ?>], 
'click', function() { 
  infowindow[<?PHP echo $i; ?>].setContent(marker[<?PHP 
echo $i; ?>]); 
 infowindow[<?PHP echo $i; ?>].open(map,this);
   }); 
\leq?PHP
}
```

```
?> 
 } // window.load 
})();//function 
</script> 
</head>
```
Pada pengakses database maka dilakukan perpaduan perintah PHP didalam javascript sehingga dapat ditampilkan informasi pada google map. PHP terlihat digunakan untuk mengakses database. Data dari database disimpan dalam variabel yang merupakan variabel dalam bahasa PHP. Variabel PHP tersebut diakses / diberikan ke variabel yang dimiliki javascript, seperti contoh dibawah

```
infowindow[<?PHP echo $i; ?>]=new
google.maps.InfoWindow({ content: '<?PHP echo $ket; ?> ' 
});
```
Source code ini adalah variabel javascript. Sedangkan [<?PHP] echo \$i; ?>] merupakan perintah PHP. Begitu juga dengan new google.maps. InfoWindow merupakan perintah javascript, sedangkan <?PHP echo \$ket; ?> merupakan perintah PHP.

5. Merupakan perintah HTML

Perintah HTML ini berisi definisi area dengan lebar 900 titik dan tinggi 600 titik untuk menampilkan peta / menampung peta.

```
<body> 
\langle ? \rangle ?>
<div id="map" style="width:900px; height:600px;"></div> 
<BR><div id="infomap" style="width:900px; 
height:600px;"></div> 
</body> 
\langle/html>
```
Peta Satelit Umbul Ponggok  $\sqrt{15}$ 

Hasil tampilan dari koding diatas dapat dilihat pada gambar 2.

Gambar 2.Tampilan hasil Coding

6. Penampilan Maker yang berbeda

Proses penampilan maker-maker yang berbeda-beda dengan mengakses database terlebih dahulu. Pada contoh kasus ini di tabel desa diberi status. Status tersebut berisi salah satu aman, ringan dan Berat. Aman menunjukkan desa tersebut tidak ada serangan hama tikus. Ringan memberikan informasi desa tersebut mendapatkan serangan hama tikus dalam tingkat yang ringan. Berat menunjukkan desa tersebut mendapat serangan hama tikus pada tanaman padi didesa tesebut sangat berat.

```
..................... 
$lokasi = mysql query("select * from desa");while($koor=mysq1 fetch array($lokasi)){
$latlt=$koor['lat']; 
$langlt=$koor['lang']; 
$status=$koor['status']; 
if($status=='AMAN'){$t='icon/blue-dot.png';} 
if($status=='RINGAN'){$t='icon/green-dot.png';} 
if($status=='BERAT'){$t='icon/red-dot.png';} 
...... 
image='<?PHP echo $t;?>';
```
............... Potongan script di atas membaca status dari tiap record. Kemudia dicek jika status berisi aman maka variabel \$t akan diisi dengan icon blue-dot.png dan seterusnya. Isi variabel \$t dimasukkan ke variabel image. Variabel image merupakan variabel javascript. Image ditampilkan dalam perintah google map API, pada icon: image saat pembuatan array marker. Seperti intruksi dibawah:

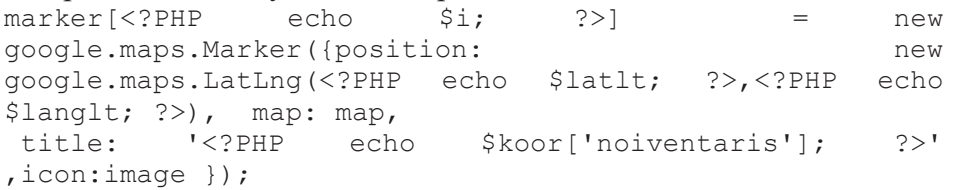

## **G. Pengujian**

Pengujian dilakukan dengan membuat target tampilan yang harus muncul jika aplikasi dijalankan berdasarkan data sample yang disiapkan. Target tersebut dibandingkan dengan hasil program. Hasil pengamatan saat program dijalankan pada tabel 3.

| N <sub>0</sub> | Desa         | <b>Target</b>      | Pengamatan visual<br>muncul | Hasil uji |
|----------------|--------------|--------------------|-----------------------------|-----------|
| 1              | Borongan     | Balon biru         | <b>Balon Biru</b>           | Sesuai    |
| $\overline{2}$ | Glagah Wangi | Balon biru         | Balon Biru                  | Sesuai    |
| $\overline{3}$ | Janti        | Balon merah        | Balon merah                 | Sesuai    |
| $\overline{4}$ | Jimus        | Balon Hijau        | Balon Hijau                 | Sesuai    |
| 5              | Kapungan     | <b>Balon Merah</b> | <b>Balon Merah</b>          | Sesuai    |
| 6              | Karanglo     | <b>Balon Merah</b> | <b>Balon Merah</b>          | Sesuai    |
| 7              | Kauman       | Balon Biru         | <b>Balon Biru</b>           | Sesuai    |
| 8              | Kebonharjo   | <b>Balon Biru</b>  | <b>Balon Biru</b>           | Sesuai    |
| 9              | Keprabon     | <b>Balon Biru</b>  | <b>Balon Biru</b>           | Sesuai    |
| 10             | Krangan      | <b>Balon Biru</b>  | <b>Balon Biru</b>           | Sesuai    |
| 11             | Nganjat      | Balon merah        | Balon merah                 | Sesuai    |
| 12             | Ngaran       | Balon biru         | <b>Balon Biru</b>           | Sesuai    |
| 13             | Polan        | Balon Hijau        | Balon Hijau                 | Sesuai    |
| 14             | Sidoharjo    | Balon biru         | Balon biru                  | Sesuai    |
| 15             | Ponggok      | Balon biru         | Balon biru                  | Sesuai    |
| 16             | Sidowayah    | Balon Hijau        | Balon hijau                 | Sesuai    |
| 17             | Turus        | Balon biru         | <b>Balon Biru</b>           | Sesuai    |
| 18             | Wangen       | Balon Hijau        | Balon Hijau                 | Sesuai    |

Tabel 3. Pengujian aplikasi

Dari tabel 3 hasil pengujian jumlah kesalahan berupa ketidak sesuaian antara target dan pengamatan visual. Nilai dari jumlah kesalahan 0.

Persentasi tingkat kesalahan = jumlah kesalahan/jumlah Pengujian x 100%

$$
= 0/18 \times 100\%
$$

 $= 0 \%$ 

Tingkat Kebenaran aplikasi dihitung dari tabel 3, dihitung jumlah sesuai 18 maka tingkat kebenaran:

 $=$  jumlah benar/jumlah Pengujian x 100%

 $= 18/18X100\%$ 

 $= 100 \%$ 

Proses diatas terlihat seluruh data dapat ditampilkan didalam google map API, dengan tampilan marker yang berbeda-beda sesuai rencana yang diinginkan.

## **H. Kesimpulan**

Hasil pembahasan mengenai pemanfaatan maker- maker yang berbeda untuk menunjukkan lokasi yang endemis hama tikus, menggunakan PHP, Javascript, Google map API dan Mysql, menghasilkan kesimpulan sebagai berikut:

- 1. Database yang tersimpan dimysql diakses melalui variabel PHP. Variabel PHP selamjutnya dimasukkan ke variabel javascript sehingga dapat ditampilkan dengan menggunakan google map API.
- 2. Penentuan image marker dilakukan dengan membaca data dari field status yang ada di tabel ,kemudian gambar image ditentukan dengan intruksi percabangan PHP,hasilnya disimpan dalam variabel, variabel tersebut dimasukkan ke variabel javascript, selanjutnya variabel javascript dimasukkan ke intruksi google map API penampil marker.

# **Saran-saran**

Pengembangan kedepan perlu digabungkan dengan menggunakan data berupa gambar atau video sehingga mampu menampilkan data yang lebih tervisualisasi.

### **DAFTAR PUSTAKA**

- Andi Triansah, D. C. (Vol. 10 No. 1 Februari 2015). Membangun Aplikasi Web dan Mobile Android untuk Mmedia Pencarian Kost Menggunakan Phonegap dan Google Maps API. *jurnal Informatika Mulawarman*, 58-61.
- Faya Mahdia, F. N. (Volume 1 Nomor 1, Juni 2013). Pemanfaatan Google Map API untuk Pembangunan Sistem Informasi Bantuan Manajemen Logistik Pasca Bencana Berbaisis Mobile WEB. *Jurnal Sarjana Teknik Informatika*, 162-171.
- Mihir Garude, N. (2014). Real Time Position Tracking System Using Google Maps API V3. *International Journal of Scientific and Research Publications,*, 1-4.